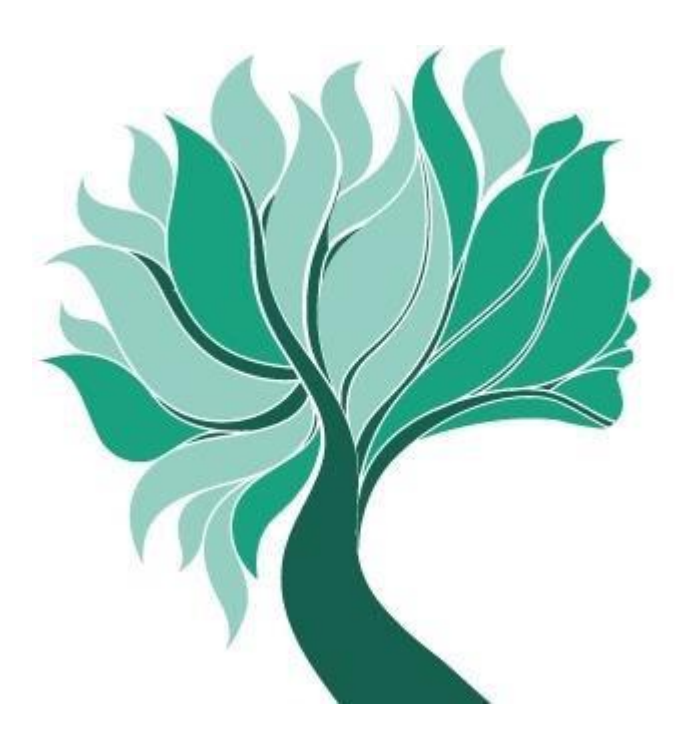

**Istruzioni**

**per la compilazione della comunicazione telematica del reddito professionale e per il pagamento dei contributi a saldo**

# **REDDITI ANNO 2014**

# **INDICE**

### **INTRODUZIONE**

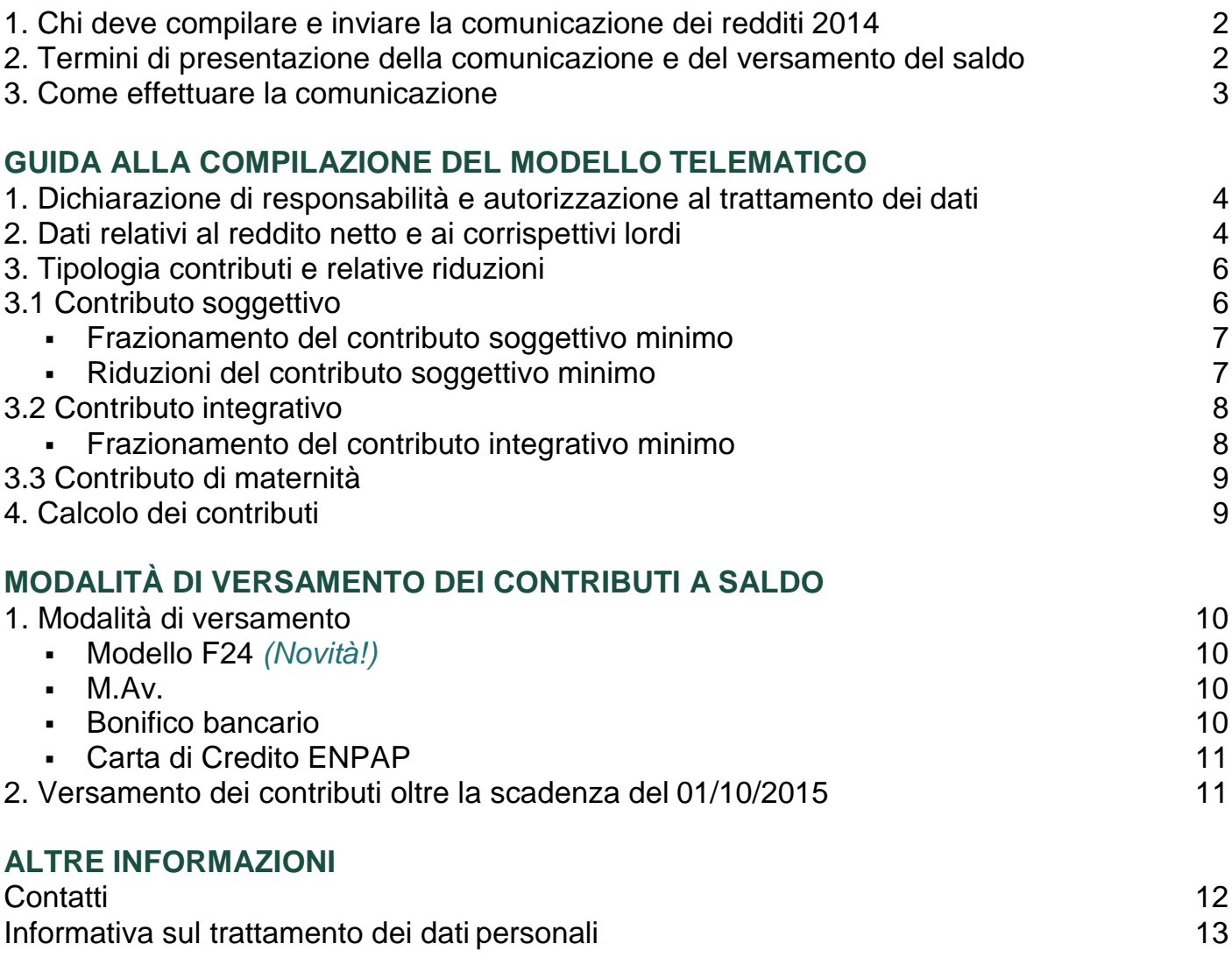

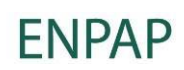

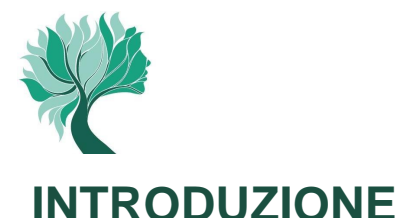

#### **1. Chi deve compilare e inviare la comunicazione dei redditi 2014**

La comunicazione telematica dei redditi 2014 deve essere effettuata da tutti gli Psicologi che hanno incassato compensi derivanti dall'attività libero professionale entro il 31/12/2014.

La comunicazione va compilata e inviata anche nel caso in cui non sia stata presentata la dichiarazione dei redditi ai fini fiscali o tale dichiarazione sia in perdita o negativa.

#### **2. Termini di presentazione della comunicazione e del versamento a saldo**

La comunicazione dei redditi prodotti nell'anno 2014 deve essere compilata e trasmessa entro il **1° ottobre 2015;** la stessa scadenza è valida anche per il versamento degli eventuali contributi dovuti a saldo.

Si raccomanda di effettuare la presentazione entro il termine del 01/10/2015 anche se non sono dovuti versamenti contributivi a saldo o se gli stessi non vengano effettuati, come previsto, entro la stessa scadenza.

Attenzione! Si precisa che la comunicazione annuale dei redditi professionali effettivamente prodotti, così come dichiarati ai fini fiscali, va sempre e comunque effettuata, ancorché si sia utilizzato il "metodo previsionale" per il calcolo dell'acconto 2014.

Nel caso in cui la **presentazione della comunicazione reddituale** avvenga **oltre il termine del 01/10/2015** verranno applicate le seguenti **sanzioni**:

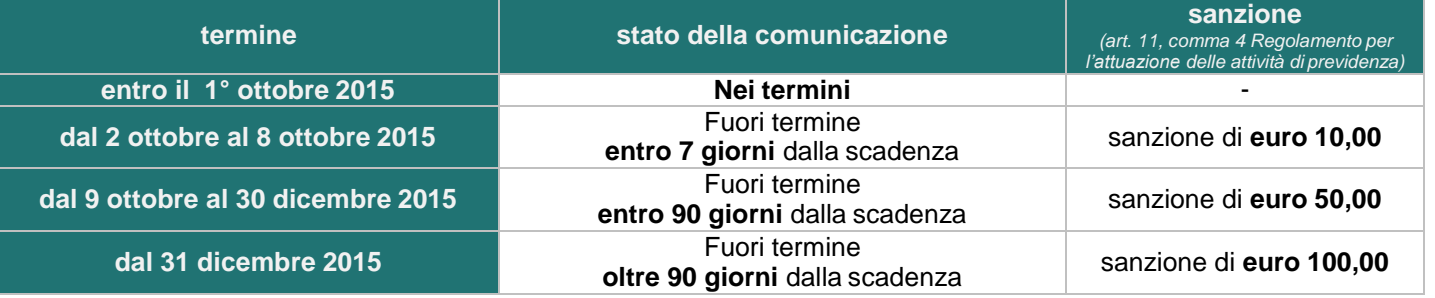

Attenzione! La sanzione per l'omesso o il tardivo invio della comunicazione annuale si applica anche nel caso in cui sia stato regolarmente effettuato, entro il termine stabilito, il relativo versamento a saldo.

In caso di decesso dell'iscritto nel corso dell'anno 2014, la comunicazione dei redditi 2014 deve essere presentata dagli eredi entro quattro mesi dalla scadenza, per i medesimi, della presentazione della dichiarazione deiredditi.

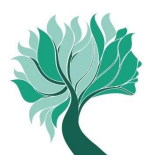

#### **3. Come effettuare la comunicazione**

La comunicazione deve essere effettuata **esclusivamente in via telematica** accedendo all'Area Riservata del sito ENPAP e, pertanto, non verranno acquisite comunicazioni reddituali inviate con modalità diverse da quella telematica.

Per accedere sono necessari il codice fiscale o la matricola e la password.

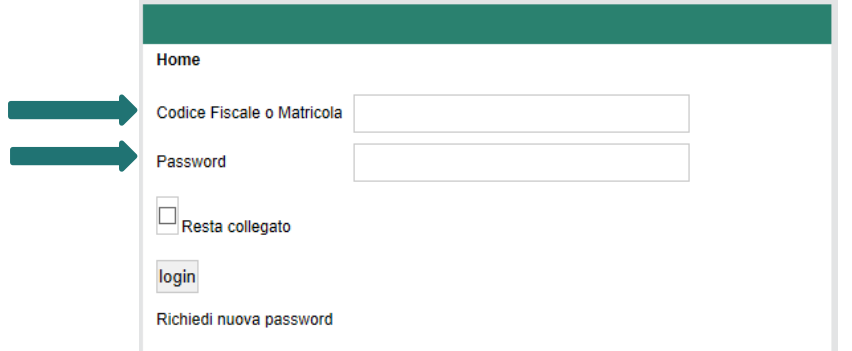

Una volta che si è acceduto all'Area Riservata selezionare la voce di menu "Posizione contributiva" e, a seguire, "Comunicazioni reddituali>Inserisci una nuova comunicazione reddituale".

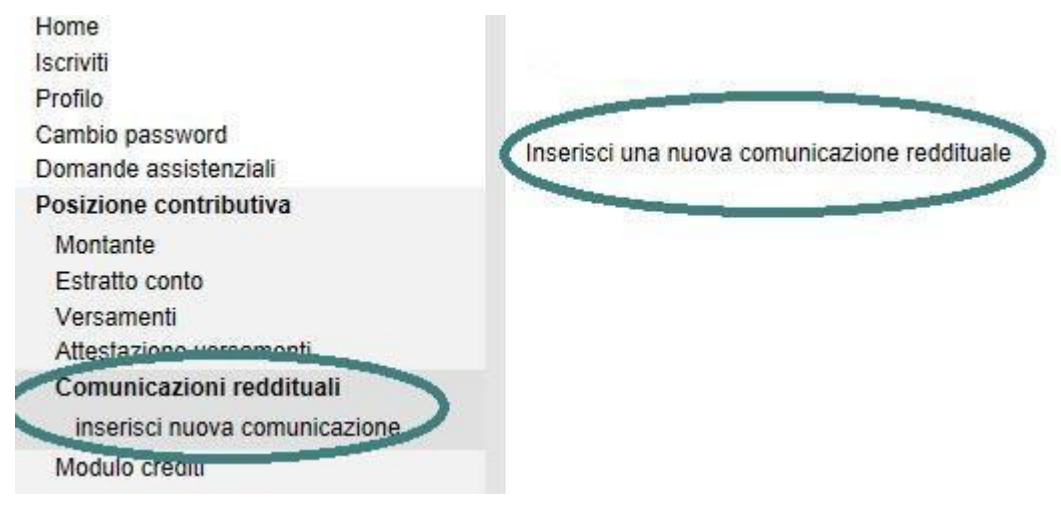

Attenzione! Se non si è in possesso della password è possibile richiederne una nuova attraverso l'apposita procedura presente sul sito.

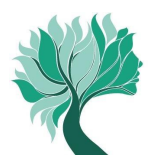

### **GUIDA ALLA COMPILAZIONE DEL MODELLO TELEMATICO**

#### **1. Dichiarazione di responsabilità e autorizzazione al trattamento dei dati**

Prima di procedere con l'inserimento dei dati fiscali è necessario prendere atto della dichiarazione di responsabilità e autorizzare l'Ente al trattamento dei dati. Selezionare quindi "Continua".

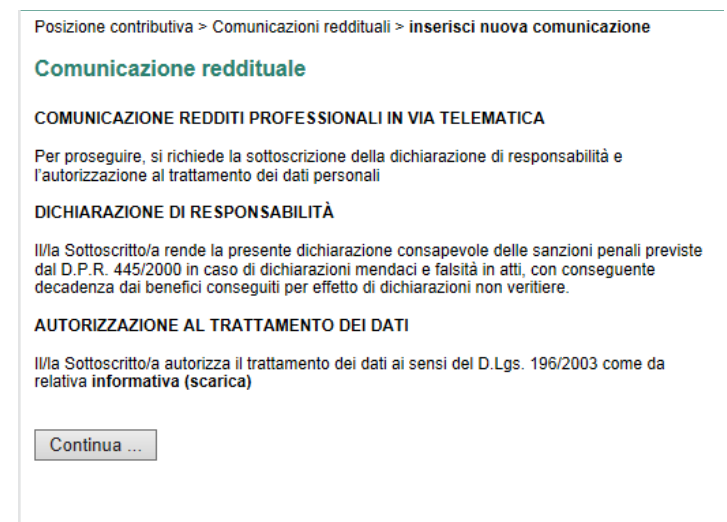

#### **2. Dati relativi al reddito netto e ai corrispettivi lordi**

Prima di procedere con la compilazione dei dati relativi al reddito deve essere selezionato l'anno di riferito (2014). Quindi devono essere indicati il reddito netto professionale di lavoro autonomo e i relativi corrispettivi lordi (questi ultimi non necessariamente coincidenti con il Volume d'affari IVA) prodotti nel periodo di imposta 2014. I dati sono reperibili all'interno dei modelli fiscali (UNICO 2015, 730 2015, CU 2015).

In caso di attività prestata nel corso dell'anno 2014 in più forme, va indicata la somma dei redditi delle attività svolte.

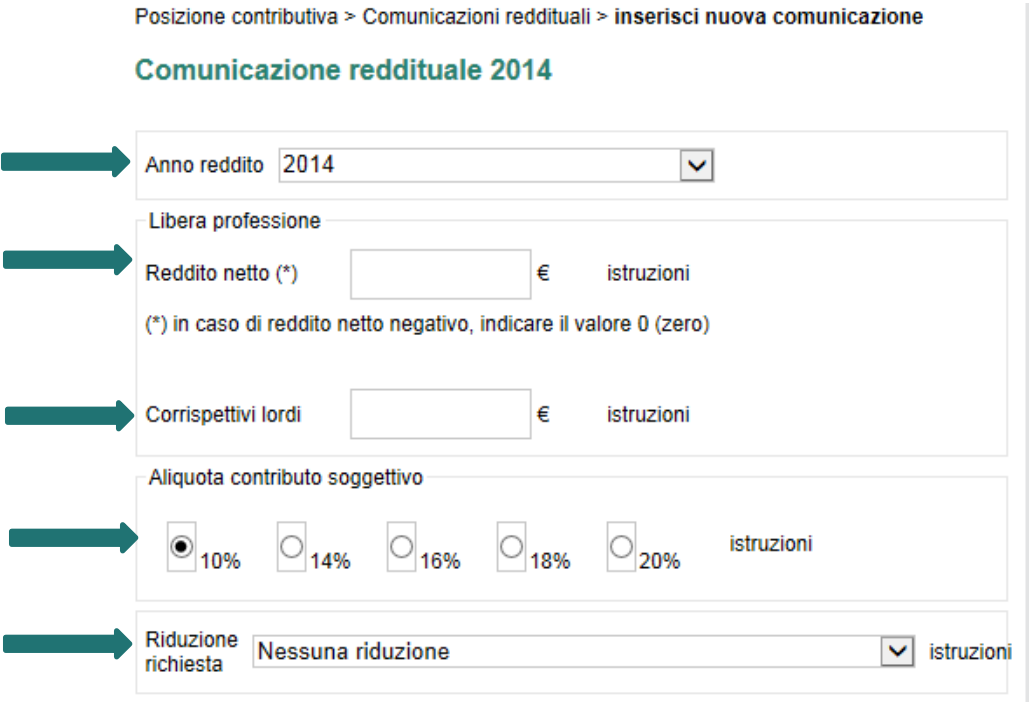

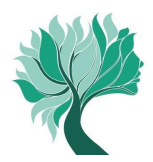

La successiva tabella riepiloga i principali riferimenti ai modelli fiscali dai quali ricavare i dati reddituali da comunicare in base al tipo di attività prestata. Si raccomanda, in ogni caso, di **considerare ogni altro reddito derivante da attività libero professionale di psicologo a prescindere dal rigo e dal modello fiscale nel quale è stato riportato.**

#### **TABELLA RIFERIMENTI MODELLI FISCALI Reddito netto e Corrispettivi lordi**

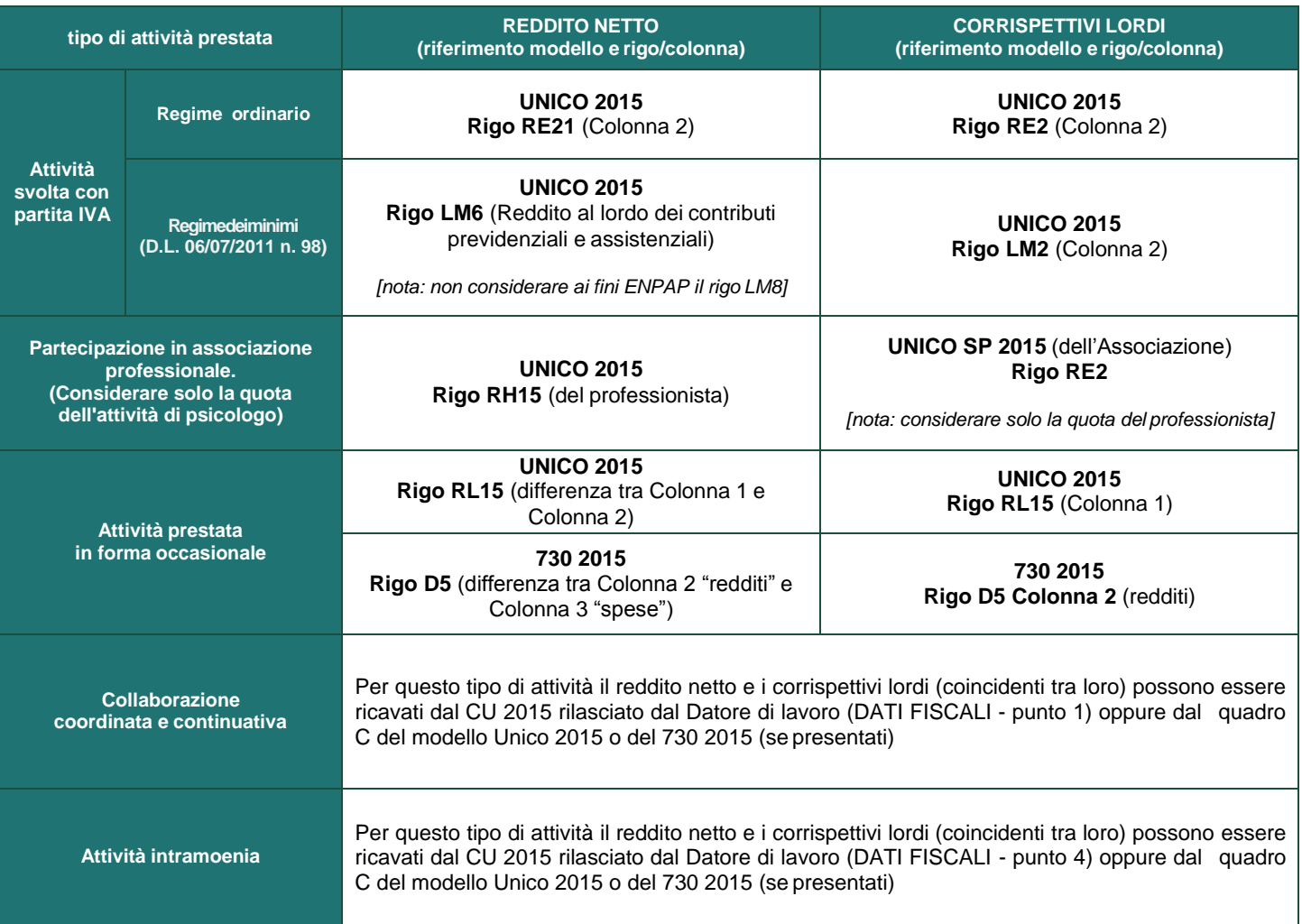

#### Attenzione!

- Il reddito netto e i corrispettivi lordi vanno sempre indicati nelle apposite caselle anche se i relativi importi  $\overline{\phantom{a}}$ coincidono tra loro (ad esempio nel caso di svolgimento esclusivo di collaborazioni coordinate e continuative o di attività intramoenia).
- Nel caso in cui non vi sia stata attività libero professionale nell'anno 2014, indicare in ogni caso "0" (zero) nelle caselle del reddito netto e dei corrispettivi lordi.
- Si ritiene utile precisare che le ritenute d'acconto applicate al professionista, in quanto semplice anticipazione dell'IRPEF da liquidare, non rappresentano un costo ai fini fiscali e, dunque, non vanno detratte dal reddito netto professionale e dai corrispettivi lordi.

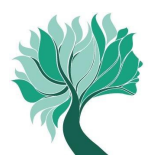

Nei **corrispettivi lordi non vanno inclusi** gli importi relativi a:

- le **indennità di maternità** e **di malattia/infortunio** (al lordo delle ritenute IRPEF) erogate dall'ENPAP e percepite dagli iscritti nel 2014;
- le **fatture emesse da un iscritto nei confronti di un altro iscritto all'Ente** nell'ambito di incarichi professionali volti al conseguimento di un risultato unitario, purché il contributo integrativo sia stato applicato sull'intero corrispettivo dell'incarico unitario;
- l'**importo per adeguamento ai parametri o agli studi di settore**.

Nei suddetti casi l'Iscritto è tenuto a comunicare l'importo dei corrispettivi lordi, al netto dei compensi che non concorrono a formare la base imponibile del contributo integrativo.

Inoltre:

- la base imponibile per il contributo integrativo è riferita esclusivamente ai corrispettivi relativi all'esercizio dell'attività professionale autonoma;
- il contributo integrativo non concorre alla formazione del reddito netto; la fattura emessa da studio associato deve evidenziare l'importo del contributo integrativo riferitoall'iscritto

#### **Attenzione!**

L'importo dei corrispettivi lordi inseriti nella comunicazione reddituale ENPAP normalmente riporta una cifre superiore rispetto al reddito netto. Ci sono però dei casi in cui i corrispettivi lordi sono inferiori al reddito netto e quindi il sistema genera la seguente segnalazione: "Attenzione: corrispettivi sono inferiori al reddito netto, verificare le istruzioni".

Se la propria situazione rientra in uno dei casi sopra descritti, proseguire normalmente nella compilazione della comunicazione.

#### **3. Tipologia contributi e relative riduzioni**

La procedura telematica calcola e determina in automatico l'ammontare dei contributi dovuti per l'anno 2014. I contributi da versare sono: soggettivo, integrativo e di maternità.

#### **3.1 Contributo soggettivo**

Il contributo soggettivo va versato nella misura del **10%** del **reddito netto** oppure, a scelta, è possibile su opzione optare per una percentuale maggiore (14%, 16%, 18% o 20% del reddito netto).

Gli iscritti titolari di pensione pagata dall'ENPAP per la prima volta nell'anno 2014 o in anni precedenti, possono optare per l'aliquota pari al 5% del reddito netto.

È in ogni caso previsto un **contributo soggettivo minimo** pari a **euro 780,00** e, pertanto, nel caso in cui il calcolo del contributo risulti inferiore a tale importo (sono esclusi coloro che hanno diritto alle diverse riduzioni del contributo soggettivo riportate successivamente) si dovrà in ogni caso versare l'importo di euro 780,00.

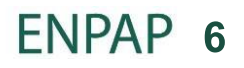

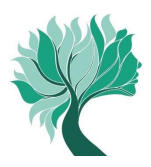

### **Frazionamento del contributo soggettivo minimo**

Per gli iscritti che hanno iniziato l'attività libero professionale nel corso dell'anno **2014** è previsto **il frazionamento** del contributo soggettivo minimo.

In questo caso si versano unicamente i dodicesimi del contributo pari ai periodi di 30 giorni in cui si è stati iscritti all'Ente (si considerano periodi di trenta giorni anche le frazioni di tempo superiori a quindici giorni).

#### **Riduzioni del contributo soggettivo minimo**

Deve essere sempre calcolata la percentuale sul reddito netto (10% o altra aliquota scelta) e se l'importo che ne risulta è superiore al minimo ridotto è dovuta la percentuale sul reddito (come da tabella ed esempi che seguono).

### **TABELLA RIEPILOGATIVA DELLE POSSIBILI RIDUZIONI DEL CONTRIBUTO SOGGETTIVO MINIMO**

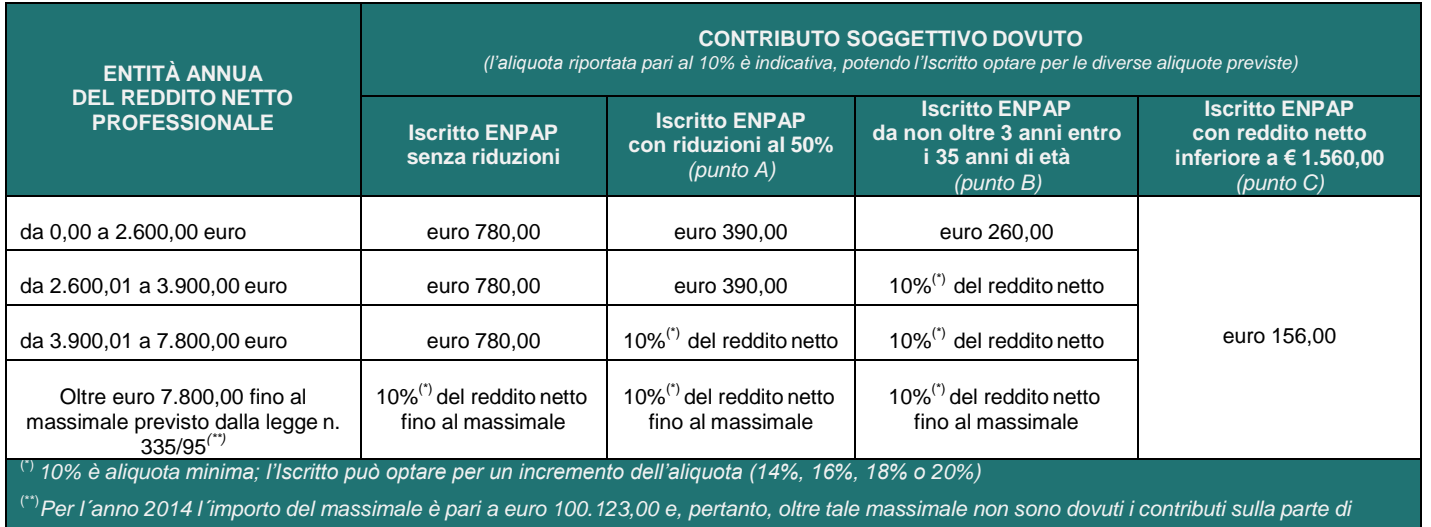

reddito eccedente (esempio: se si è percepito un reddito di euro 110.000,00 il calcolo del contributo soggettivo va fatto unicamente su 100.123,00

- A) **Riduzione del 50% del contributo soggettivo minimo** (euro 390,00) per coloro che rientrano in uno dei seguenti casi:
	- A.1 hanno svolto nel corso dell'anno 2014 (per l'intero anno o parte dell'anno) attività di **lavoro dipendente anche se part-time** con attività libero professionale. Per i redditi fiscalmente assimilati a quelli di lavoro dipendente (esempio collaborazioni coordinate e continuative) non è consentita tale riduzione;
	- A.2 sono **ultra cinquantasettenni pensionati di altro Ente di previdenza obbligatoria**;
	- A.3 si sono trovati in condizione d'**inattività professionale per inabilità dovuta a malattia o a maternità "a rischio"** per **almeno sei mesi nel** corso dell'anno 2014;
	- A.4 sono **titolari di pensione pagata dall'ENPAP per la prima volta nell'anno 2014 o in anni precedenti**.

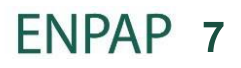

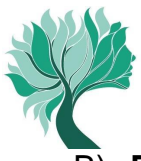

- B) **Riduzione ad un terzo del contributo soggettivo minimo** (euro 260,00) per coloro che si sono iscritti all'ENPAP a partire dall'anno 2012 (o anni successivi) e sono nati dal 01/01/1979.
- C) **Riduzione ad un quinto del contributo soggettivo minimo** (euro 156,00) per coloro che nel corso dell'anno 2014 hanno conseguito un reddito netto professionale inferiore a euro 1.560,00.

**Attenzione!** Tutte le richieste di riduzione sono opzioni annue non tacitamente rinnovabili. La fruizione delle riduzioni è facoltativa e per averne titolo è obbligatorio selezionare la tipologia di riduzione di cui si intende beneficiare e, per la sola riduzione di cui al punto A.3, inviare tramite email la documentazione indicata nella ricevuta della comunicazione telematica.

Si rammenta che la riduzione del contributo soggettivo minimo eventualmente fruita per il calcolo dei contributi dovuti per l'Acconto (Prima Quota) 2014 secondo il "metodo previsionale", deve essere espressamente richiesta in sede di presentazione della comunicazione annuale).

#### **3.2 Contributo integrativo**

Il contributo integrativo **è pari al 2% dei corrispettivi lordi.** I corrispettivi lordi non necessariamente sono coincidenti con il volume d'affari ai fini IVA.

È in ogni caso previsto un **contributo integrativo minimo** pari a **euro 60,00** e, pertanto, nel caso in cui il calcolo del contributo risulti inferiore a tale importo si dovrà in ogni caso versare l'importo di euro 60,00.

#### **TABELLA RIEPILOGATIVA DEL CONTRIBUTO INTEGRATIVO MINIMO**

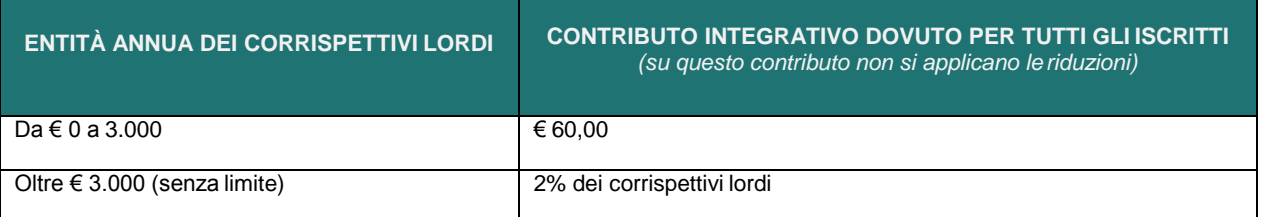

#### **Frazionamento del contributo integrativo minimo**

Per gli iscritti che hanno iniziato l'attività libero professionale nel corso dell'anno **2014** è previsto **il frazionamento** del contributo integrativo minimo.

In questo caso si versano unicamente i dodicesimi del contributo minimo pari ai periodi di 30 giorni in cui si è stati iscritti all'ente (si considerano periodi di trenta giorni anche le frazioni di tempo superiori a quindici giorni).

Attenzione! Se il frazionamento determina un contributo inferiore al 2% del reddito lordo bisogna comunque versare almeno il 2% del reddito medesimo.

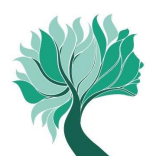

### **3.3 Contributo di maternità**

Il **contributo** è **fisso** e annualmente stabilito. Per l'anno **2014** per la copertura del fondo destinato ai trattamenti di maternità è stato definito un importo a pari a **euro130,00**.

#### **4. Calcolo dei contributi**

La procedura calcola in automatico l'importo dei contributi dovuti a saldo, al netto dell'acconto già versato.

Tuttavia è importante confrontare l'importo dell'acconto versato con le proprie risultanze contabili al fine di verificarne la congruenza.

Attenzione! In presenza di incongruenze darne immediata comunicazione al Servizio Contribuzione inviando specifica segnalazione a mezzo email all'indirizzo contribuzione@enpap.it con copia della risultanza contabile.

Se dal calcolo deriva un credito in favore dell'iscritto (il credito si può generare quando l'acconto versato supera l'importo del totale dovuto a saldo), è possibile richiedere **in via telematica,** e sempre attraverso l'Area Riservata:

- il trasferimento del credito su altre annualità di contribuzione;
- il rimborso dei contributi versati in eccedenza.

Per chiedere il trasferimento e/o il rimborso dell'eccedenza è sufficiente selezionare dal menu la voce Modulo Crediti e quindi compilare il modulo in ogni sua parte e premere "Continua".

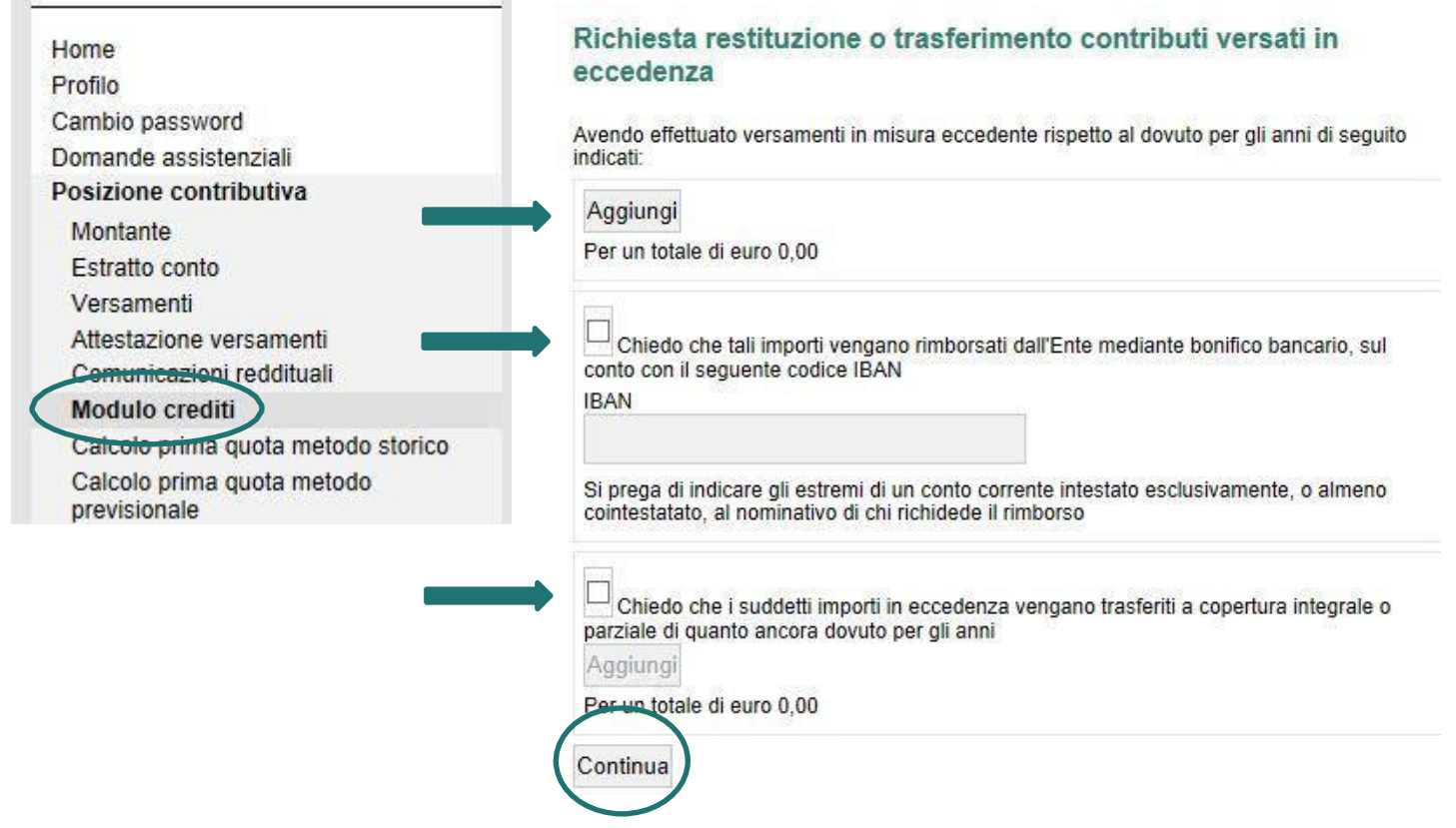

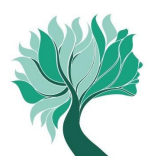

# **MODALITÀ DI VERSAMENTO DEI CONTRIBUTI A SALDO**

#### **1. Modalità di versamento**

I contributi dovuti a saldo possono essere versati attraverso una delle seguenti modalità.

#### **Modello F24 (Novità!)**

A partire dal 6 luglio di questo anno è possibile effettuare il pagamento anche tramite modello F24. Se si vanta un credito nei confronti del Fisco è possibile, tramite banca, ufficio postale o proprio conto corrente online, pagare i contributi previdenziali compilando i campi di seguito indicati della Sezione Altri Enti Previdenziali e Assicurativi del modello F24:

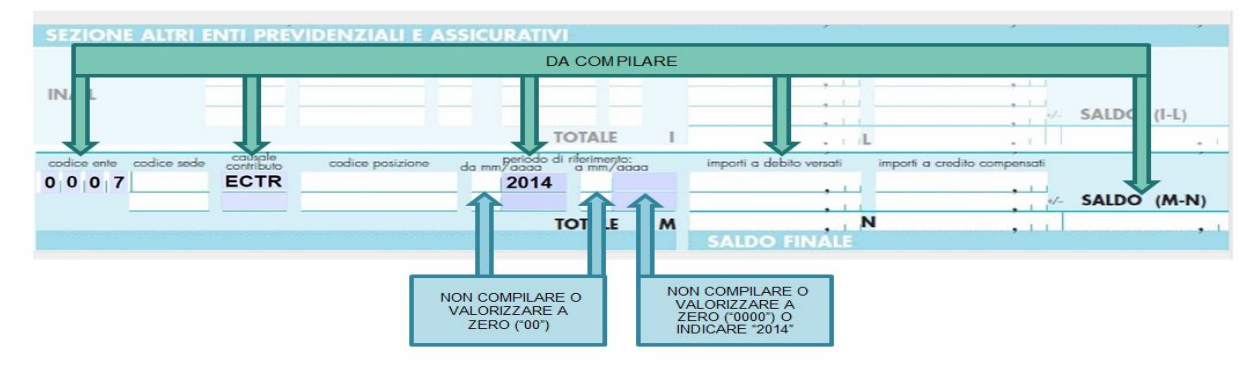

#### **M.Av.**

Ultimata la compilazione della comunicazione reddituale telematica attraverso l'Area Riservata, è possibile generare il **M.Av.** per effettuare il versamento dei contributi dovuti a saldo. Questa modalità consente di versare i contributi in un'unica soluzione e senza nessun costo a proprio carico. Il M.Av. è solo bancario e quindi non può essere pagato tramite Poste Italiane.

Attenzione! Una volta generato il M.Av. è possibile utilizzarlo per il versamento anche oltre la scadenza indicata del 01/10/2015. Eventuali interessi e sanzioni maturati sull'importo non versato entro la scadenza dovranno essere versati a mezzo bonifico.

#### **Bonifico bancario**

È possibile effettuare il pagamento dei contributi dovuti a saldo anche tramite bonifico bancario. Rivolgersi alla propria banca/ufficio postale o utilizzare il proprio conto corrente online utilizzando le seguenti coordinate bancarie (IBAN) e causali:

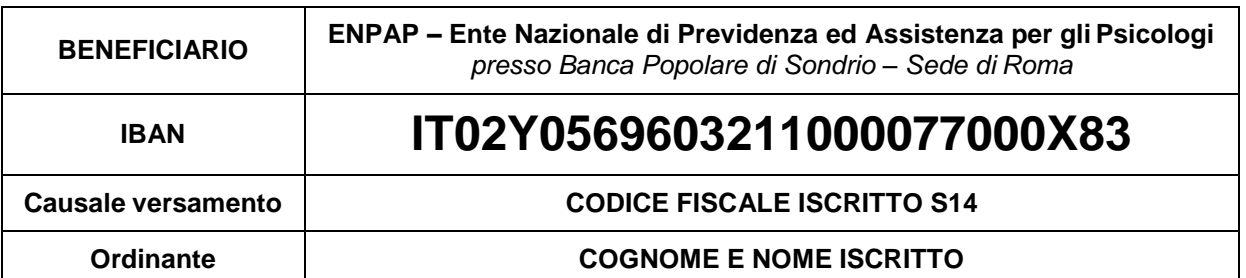

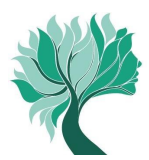

### **Carta di Credito ENPAP (circuito CartaSì/VISA e Banca Popolare di Sondrio)**

L'Iscritto già possessore di Carta di Credito ENPAP, può effettuare il pagamento direttamente online attraverso l'Area Riservata. La Carta di Credito ENPAP consente di effettuare i versamenti ed avere l'addebito dell'importo sul proprio conto bancario il mese successivo.

Inserire l'importo da versate e selezionare la causale "Saldo 2014" e seguire la procedura.

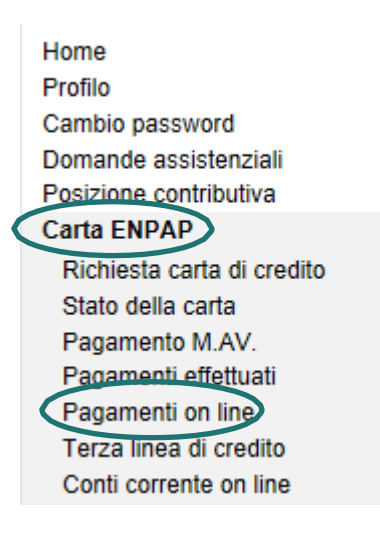

#### **2. Versamento dei contributi oltre la scadenza del 01/10/2015**

Se non è stato effettuato, anche parzialmente, il versamento dei contributi dovuti a saldo per l'anno 2014 entro la scadenza del 1° ottobre 2015 è possibile **entro 150 giorni dalla scadenza**, vale a dire entro il **28 febbraio 2016**, effettuare in una o più soluzioni il versamento dell'importo ancora dovuto al quale si andranno ad aggiungere gli interessi maturati mensilmente.

In questo caso non sarà necessario effettuare nessun tipo di comunicazione all'Ente; sarà sufficiente effettuare il pagamento o i diversi pagamenti (se si decide di scaglionare l'importo nel tempo) scegliendo autonomamente l'importo da versare.

I versamenti oltre la scadenza del 1° ottobre potranno essere effettuati con le seguenti modalità:

- versando in unica rata l'importo dei contributi (anche utilizzando il bollettino M.Av. generato on-line) e saldando l'importo degli interessi maturati mediante un separato bonifico bancario la cui causale dovrà essere: **codice fiscale iscritto Y14**;
- versando con due o più bonifici bancari, l'importo dei contributi dovuti e successivamente effettuando un bonifico complessivo degli interessi maturati in un'unica rata finale la cui causale dovrà essere: **codice fiscale iscritto Y14**. L'importo degli interessi maturati è sempre visualizzabile nell'estratto conto che trovi all'interno dell'Area Riservata;

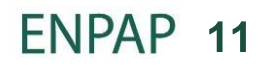

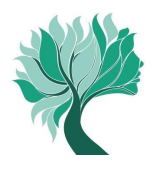

 versando in un'unica soluzione o in due o più volte, mediante modello F24, l'importo dei contributi e di eventuali interessi e sanzioni utilizzando le seguenti causali:

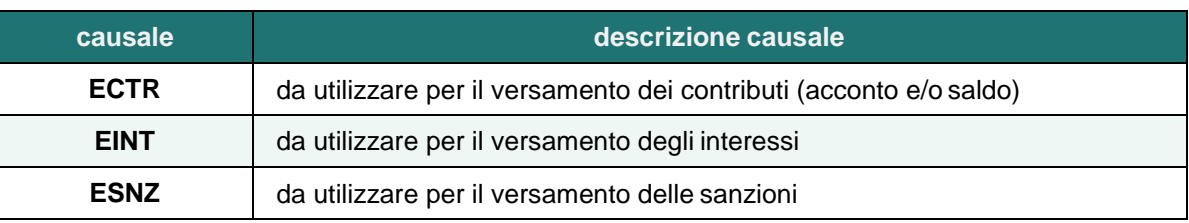

#### **TABELLA RIEPILOGATIVA DEI TERMINI DI PAGAMENTO E MODALITÀ DI CALCOLO DI INTERESSI E SANZIONI**

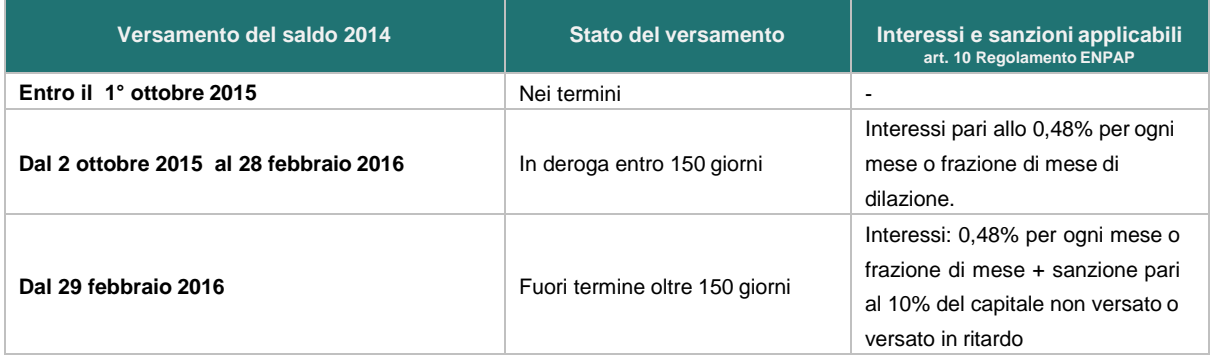

## **ALTRE INFORMAZIONI**

#### **Contatti**

Per ogni altra informazione sulla scadenza, consultare il sito dell'ENPAP oppure a rivolgersi al Servizio Contribuzione per ogni ulteriore chiarimento.

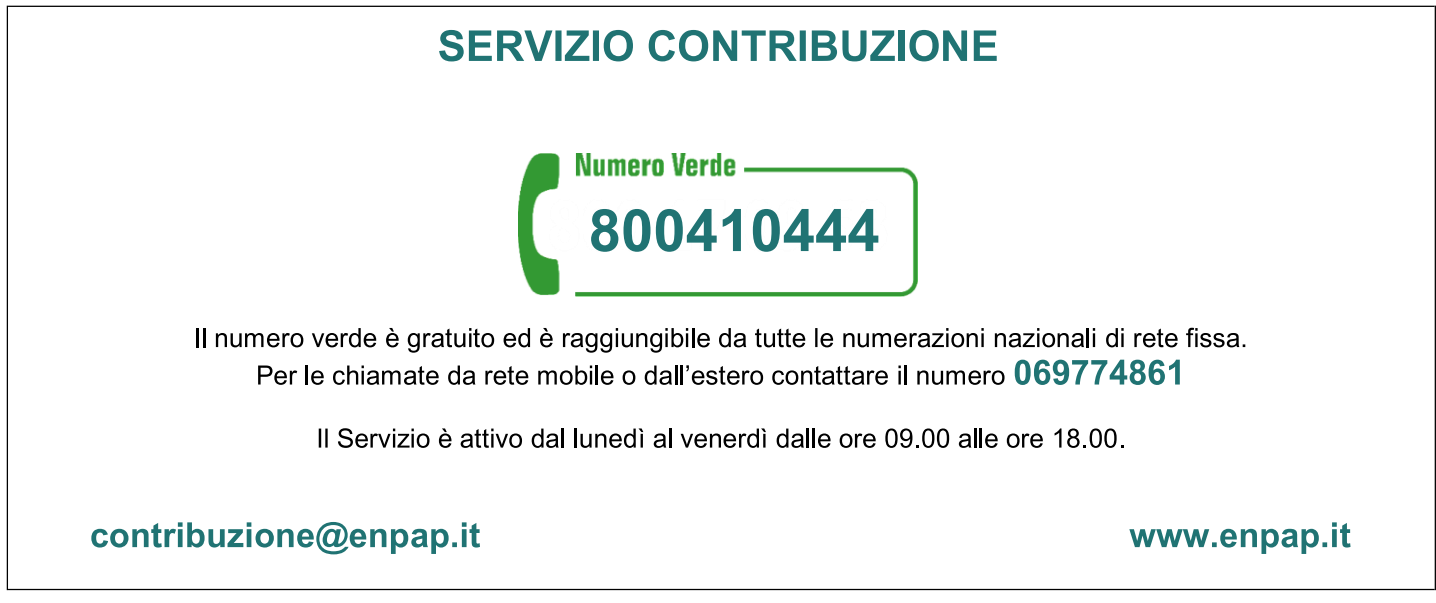

# ENPAP 12

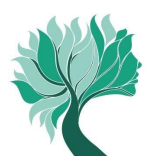

#### **Informativa sul trattamento dei dati personali**

Titolare del trattamento dei dati è la Fondazione Ente Nazionale di Previdenza ed Assistenza (ENPAP), nella persona del Presidente pro tempore. La Fondazione ha sede in via Andrea Cesalpino 1 (00161) Roma. La Fondazione ENPAP è, altresì, responsabile della sicurezza dei dati personali degli Iscritti contenuti negli archivi cartacei, negli archivi informatici e nel sistema informativo (SAPE) ed è tenuta alla riservatezza degli stessi garantendo idonee procedure di accesso.

I dati personali in possesso della Fondazione ENPAP, raccolti tempo per tempo in occasione delle comunicazioni reddituali, vengono trattati nel rispetto degli obblighi di correttezza, liceità e trasparenza imposti dalla citata normativa e tutelando la riservatezza e i diritti degli Iscritti.

I dati personali sono trattati nell'ambito dei compiti istituzionali dell'ENPAP perfinalità strettamente connesse e strumentali alla gestione dei rapporti con gli iscritti e per finalità connesse agli obblighi previsti da Leggi, dallo Statuto e dai Regolamenti dell'Ente nonché da disposizioni impartite da autorità a ciò legittimate dalla legge e da organi di vigilanza e controllo.

In relazione alle indicate finalità, il trattamento dei dati personali avviene mediante strumenti manuali e/o informatici con logiche strettamente correlate alle finalità stesse e, comunque, in modo da garantire la sicurezza e la riservatezza dei dati stessi. Esso, sarà svolto direttamente dalla Cassa, in qualità di "titolare del trattamento", anche mediante l'ausilio di persone fisiche o giuridiche preposte a tale attività in qualità di "responsabili del trattamento", all'uopo designati.

L'ENPAP, titolare del trattamento, è tenuto a garantire il rispetto del diritto degli Iscritti così come previsto dall'art. 7 del Decreto Legislativo n. 196/2003.